Link do produktu:<https://www.gotronik.pl/tester-pojemnosci-ogniw-zhiyu-zb206-v13-baterii-akumulatorow-p-6479.html>

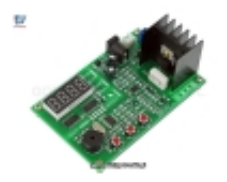

# Tester pojemności ogniw ZHIYU® ZB206 V1.3 baterii akumulatorów

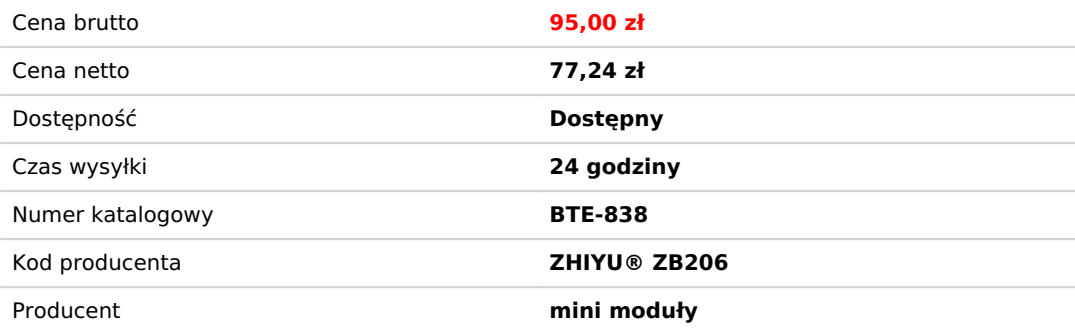

## Opis produktu

Tester pojemności ogniw ZHIYU® ZB206 V1.3 baterii akumulatorów

ZHIYU® ZB206 V1.3 to prosty w budowie, ale jakże przydatny tester baterii i akumulatorów o maksymalnym napięciu 8,5V. Może również działać jako proste elektroniczne obciążenie DC. Tester może automatycznie wykryć podłączony rodzaj ogniwa elektrycznego na podstawie pomiaru napięcia i dopasować parametry procesu badania pojemności. Urządzenie na swoim wyświetlaczu wskazuje pojemność mA, pobraną energię Wh, napięcie i prąd. Użytkownik może ręcznie zdefiniować wartość prądu rozładowania akumulatora. Gdy napięcie obniży się poniżej zdefiniowanej wartości proces rozładowywania - badania pojemności zakończy się. Możliwe układy pomiarowe dwu i cztero przewodowe.

### **dane techniczne:**

- tester akumulatorów, baterii, ogniw ZHIYU® ZB206 V1.3
- możliwa praca jako elektroniczne obciążenie
- układ pomiarowy dwu-przewodowy lub czetro-przewodowy
- pomiar pojemności w Ah amperogodzinach
- pomiar energii w Wh watogodzinach
- pomiar napięcia w V woltach
- zakres regulacji prądu rozładowania: 0,1A do 2,6A
- rozdzielczość regulacji prądu: 0,1A = 100mA
- błąd ustawienia prądu: 1% + 2mA
- błąd pomiaru napięcia: 1% + 3 cyfry
- maksymalny błąd ogólnych wyników pomiarowych:
- zakres 0,1-0,2A dokładność 2,5% zakres 0,3-0,5A dokładność 1,6% zakres 0,6-1,0A dokładność 1,2% zakres 1,1-2,6A dokładność 1%
- złącza wejściowe:
- ► BAT+ / BAT terminal block ARK do przykręcenia przewodów testowanego źródła wejście prądowe
- ► BV+ / BV złacze XH2.54 wejście do pomiaru napięcia
- maksymalne napięcie badanego testowanego akumulatora do wejścia testera: 8,5V
- funkcja automatycznego rozpoznawania podłączonego akumulatora i dobór odpowiednich parametrów procesu rozładowania
- LP Limt Power funkcja limitu maksymalnej mocy 10W do 12W
- wyświetlacz LED
- napięcie zasilania: 12Vdc
- pobór prądu: ok. 35mA
- buzzer
- złącze zasilania: gniazdo DC-Jack 5,5mm/2,1mm
- płytka dwustronna z metalizacją otworów
- nacięcia w płytce drukowanej pozwalające umieścić część z wyświetlaczem w innym miejscu np. na panelu przednim obudowy - połączenie przewodami
- wymiary: 97 x 62 x 38mm
- waga: ok. 47g

### **Obsługiwane typy baterii:**

*Są to typy rozpoznawane w ustawieniach automatycznego wykrywania baterii i napięcia zakończenia. Obsługuje 17 typów baterii w 13 kategoriach napięcia.*

- 1,2V akumulator niklowo-kadmowy wodorek niklowo-metalowy
- 1,5 V baterie alkaliczne
- 1,6V akumulator niklowo-cynkowy
- 1,8V jednorazowe baterie litowe np. L91
- 2,0 V akumulator kwasowo-ołowiowy
- 2,4V akumulator niklowo-kadmowy
- 3,0 V bateria litowa
- 3,2 V bateria litowo-fosforanowa
- 3,6V akumulator niklowo-wodorkowy lub niklowo-kadmowy
- 3,6-3,7 V bateria litowa Li-ion (polimerowa) np 14500, 18650
- 3,8V akumulator litowy wysokie napięcie (pełne napięcie akumulatora litowego 4,35 V)
- 4,0V bateria kwasowo-ołowiowa
- 5,0 V powerbank USB
- 6.0 V akumulator kwasowo-ołowiowy
- 6,0V zestaw akumulatorów niklowo-metalowo-wodorkowych lub niklowo-kadmowych
- 6,4Vpodwójny zestaw fosforanu litowo-żelazowego
- 7,2V 7,4V zestaw akumulatorów litowych (zestaw)

### **Instrukcja obsługi:**

1. Podłącz zasilanie 12Vdc do gniazda DC-Jack. Polryzacja (+) w środku, (-) na zewnątrz.

2. Regulacja prądu obciążenia: przyciskami funkcyjnymi "S-" i "S+" możemy ustawić wartość prądu. Regulowana wartość widoczna jest na wyświetlaczu LED. Regulacja prądu w zakresie od 0,1A do 2,6A. Rozdzielczość (skok) regulacji 0,1A = 100mA. Gdy mamy ustawioną żądaną wartość prądu rozładowania (obciążenia) naciskamy przycisk "SK" uruchamiajacy proces testowania. Zaświeci się wtedy dioda "RUN" i wyświetlane będą kolejno naprzemiennie parametry pojemność w Ah amperogodzinach, energia Wh watogodzinach, napięcie V w woltach i prąd A w amperach. W przypadku wyświetlenia się komunikatu Err proces testowania nie uruchamia się.

### **Poniżej opisano przyczyny wystąpienia możliwych komunikatów o błędzie od Err1 do Err6:**

► Err1: Zbyt wysokie napięcie testowanego akumulatora. Przed rozpoczęciem testu upewnij się, że napięcie akumulatora jest niższe niż maksymalna wartość 8,5 V.

► Err2: Napięcie akumulatora jest zbyt niskie (niższe niż ustawienie napięcia końcowego). Potwierdź napięcie akumulatora i ustaw je ponownie. Odwróca polaryzacja (niewłaściwa) podłaczonego akumulatora - baterii wskazuje również błąd Err2.

► Err3: Akumulator nie daje ustawionego prądu obciążenia lub przewód doprowadzający jest zbyt cienki lub długi. Proszę ustawić niższą wartość prądu, aby wykonać test. Zalecamy używanie możliwie grubego i krótkiego przewodu zapewniające z dobry kontakt i połączenie elektryczne.

► Err4: Uszkodzony tranzystor mocy mosfet. Konieczna wymiana elementu na wymuszającego prąd obciążenia. Wymiana na tranzystor mosfet P75NF75 lub podobny.

► Err5: Przekroczona moc maksymalna, gdy używana jest funkcja ograniczenia mocy (LPon). Oznacza to, że moc przy ustawianiu prądu przekracza dopuszczalny limit. Zalecane działanie - zmniejszenie wartości prądu obciążenia.

► Err6: Napięcie zasilania testera jest poza zakresem. Proszę użyć zasilacza z odpowiednim napięciem !!

Naciśnij dowolny przycisk, aby powrócić do stanu początkowego, gdy wskazywany jest bład od Err1 do Err5.

### **Szczegółowa instrukcje funkcji testera ZHIYU® ZB206 V1.3:**

1. Operacja testowania baterii i akumulatorów:

1.1 Upewnij się, że testowana bateria lub akumulator jest w pełni naładowana.

1.2 Podłącz biegun dodatni (+) i biegun ujemny (+) badanego (testowanego) w pełni naładowanego akumulatora do niebieskiego złącza śrubowego zachowując poprawność polaryzacji BAT + i BAT-. O ile to możliwe użyj krótkiego i grubego przewodu łączącego tester z akumulatorem. Jeśli jest to tryb testu 4-przewodowego, podłącz biegun dodatni i biegun ujemny

przewodu testowego napięcia uchwytu do złącza BV "+" i "-". Włącz zasilanie testera 12Vdc. Tester uruchomi się z ustawieniami domyślnymi. Wyświetlacz LED pokazuje wartość prądu rozładowania (np. 1,00A), naciśnij przyciski "S ++" lub "S–" można zmienić wartość prądu ustawienia (długie naciśnięcie przycisku, aby szybko zwiększyć liczbę i zmniejszyć). Gdy mamy ustawioną wartośc prądu obciążenia podłączonego ogniwa naciśnij przycisk "SK".

1.3 Tryb automatycznej identyfikacji (fabryczny tryb domyślny): Tester automatycznie identyfikuje testowany typ baterii/akumulatora/ogniwa i dobiera optymalne napięcie końcowe i tryb rozładowania; dochodzi do sprawdzonej procedury pracy, gdy pokazuje napięcie końcowe przez 2 sekundy.

Tryb ręcznego ustawiania napięcia końcowego (napięcie końcowa wartość napięcia poniżej którego proces zostanie przerwany - zakończony by totalnie nie rozładować ogniwa co mogłoby go bezpowrotnie uszkodzić). Ręczne ustawie wartości napięcia końcowego: naciśnij przycisk "S ++" lub "S-", aby zmienić napięcie końca akumulatora (długie naciśnięcie przycisku powoduje zwiększenie liczby i obniżenie); P \*. \* U oznacza tryb testowania prądu ciągłego, a b \*. \* U jest klasycznym trybem testowym prądu nieciągłego (napięcie obciążenia otwartego) (używanym głównie do przeciwdziałania efektowi oporności drutu na 2-przewodowej baterii testowej) i na przykład , P4.5u oznacza ciągły test prądu, a napięcie końcowe wynosi 4,5V. Zakres ustawień to b1.0u-b6.0u i P1.0u-P6.0u; proszę zwrócić uwagę, że po uruchomieniu testu 4-przewodowego nie można używać trybu nieciągłego testu prądu! Po ustawieniu napięcia końcowego naciśnij przycisk "SK", aby wykonać test.

1.4 W fazie wstępnej procesu testowania tester diagnozuje przewód i akumulator; jeśli coś jest nie tak z przewodem lub baterią, tester nie wykona diagnozy pokazującej kod diagnozy błędu Err \* (proszę odnieść się do powyższej części w celu znalezienia kodu błędu Err \* i zalecanej metody postępowania). Po diagnozie rozpoczyna się test; Zapala się lampka "RUN"; rozpoczyna się test rozładowania; Dane na wyświetlaczu LED, 2 sekundy A.h, 1 sekunda W.h, 1 sekundowe napięcie akumulatora i 1 sekundowy prąd rozładowania pojawiają się na zmianę, gdy jego wskaźnik zmienia się w tym samym czasie. Po teście lampka "RUN" gaśnie; Wyświetlacz LED pokazujący Ah miga szybko z jednoczesnym sygnałem dźwiękowym (ustawić "bEon").

1.5 Naciśnij przycisk "SK", aby tester przestał migać i wydawał dźwięk po zatrzymaniu testu; sprawdzić pojemność Ah, energię Wh, przetestować średnie napięcie procesowe V akumulatora, naciskając przycisk "S-" lub "S ++"; naciśnij ponownie przycisk "SK" i wszystkie

### **Opcje konfiguracji trybu pracy testera ZHIYU® ZB206 V1.3:**

Aby wejść do menu konfiguracji, włącz urządzenie, naciskając przycisk "SK". Jeśli zrobiłeś to dobrze, zobaczysz "LJ 4" na ekranie. Aby zmienić opcie, użyj "S--" i "S ++". Aby wybrać następną opcie, naciśnij "SK". Po przejściu przez wszystkie opcie wrócisz do normalnego trybu działania.

#### "LJ" - wybór układu pomiarowego dwuprzewodowy LJ2 lub czteroprzewodowy LJ4

Ustawienie "LJ" dotyczy trybu testera. Jeśli podłączono tylko dwa główne przewody, ustaw "LJ 2" w trybie dwuprzewodowym. Jeśli masz czteroprzewodową wiązkę testową, ustaw "LJ 4" dla trybu czteroprzewodowego. Większość funkcji działa poprawnie w obu trybach, ale dokładność będzie nieco lepsza w przypadku czteroprzewodowej wiązki testowej.

#### "Au" - automatyczne ustawienie napięcia

Jeśli urządzenie jest ustawione na "Auon" (automatyczne włączenie), spróbuje wykryć typ akumulatora na podstawie napięcia początkowego i automatycznie ustawić napięcie zakończenia. Jeśli jest ustawiony na "Auof" (automatyczne wyłączenie), będzie wymagał od użytkownika wyboru napięcia zakończenia przed rozpoczęciem testu.

Automatyczne wykrywanie napięcia jest całkiem dobre - zna kilka napięć rozruchowych akumulatora (patrz wyżej) i prawdopodobnie zrobi właściwe rzeczy, chyba że testujesz częściowo rozładowany akumulator

#### "bE" - Beeper

To ustawia koniec testowego brzęczyka na włączony ("bEon") lub wyłączony ("bEoF").

#### "LP" - Limit Power

Jeśli ta opcja jest włączona ("LPon"), urządzenie nie zezwoli na przepływ więcej niż 10-12 W energii. Aby bezpiecznie przekroczyć ten limit, wentylator musi nadmuchać nad jednostką. Może to być wentylator napędzany przez urządzenie lub wentylator zasilany zewnętrznie.

#### "SF" - Ustaw wentylator

Gdy rozproszona moc jest większa niż ta wartość (w watach), wentylator się włączy. Jeśli jest ustawiony na SF00, wentylator będzie zawsze włączony podczas rozładowywania.

Aby użyć automatycznego sterowania wentylatorem, podłącz odpowiedni wentylator do napięcia wejściowego i uziem go do styku "F-" tuż pod diodą "Run".

#### =====================

#### Tryby pracy

Podczas uruchamiania urządzenie wchodzi w jeden z trzech trybów pracy, w zależności od naciśniętych przycisków sterowania po pierwszym włączeniu zasilania.<br>Tryb testowy rozładowania<br>Bez naciskania klawiszy tester uruchamia

cie klawisza "SK" rozpoczyna test rozładowania. Przed rozpoczęciem rozładowywania sprawdzi, czy nie wystapiły błędy i wyświetli kod błędu, jeśli taki istnieje. W przeciwnym razie na krótko wyświetli napięcie zakończenia ro

Podczas testu rozładowania zaświeci się dioda "Run". Ponadto diody Ah, Wh i V / A będą cyklicznie włączać się i wyłączać w powtarzającej się sekwencji. Te diody LED wskazują, jaka wartość jest aktualnie wyświetlana na wiel

Podczas testu rozładowania możesz tymczasowo zatrzymać test, naciskając przycisk "S + + ". Aktualny postęp testu zostanie zachowany, a test można kontynuować, naciskając przycisk "SK". Naciśnięcie przycisku "S-" spowoduje Po ostągnięciu napięcia Abrokowania zatrzyma się, rozlegnie się sygnał dźwiękowy, a na wyświetlaczu pojawi się odczyt końcowego rozładowania prądu. Jednokrotne naciśnięcie "SK" wyciszy alarm. Naciśnięcie przycisków "S–" lu

Tryb testu odpomości<br>jed przyciak, stwarnie nadsingu, gdy zasilanie zostanie podłącowany obspomowany obspomowany pod przykowania rezystancji znaczycznej z industrycznego wymanych wymaga, aby badane akumulatory byly naladow

Aby wyjść z trybu testu oporu, należy usunąć i ponownie podłączyć zasilanie.

Tryb konfiguracji<br>Jeśli "SK" zostanie przytrzymane, gdy zasilanie zostanie podłączone do testera, przejdzie on w tryb konfiguracji. Ustawienia konfiguracji dostępne za pośrednictwem tego trybu są podsumowane powyżej w sekc

W trybie konfiguracji naciśnięcie "SK" powoduje przejście do następnego ustawienia, a naciśnięcie "S–" i "S ++" przełącza pomiędzy dostępnymi opcjami dla tego ustawienia.

#### Ustawienia i opcje są następujące:

#### Testuj tryb połączenia:<br>"LJ2" to tryb testu dwuprzewodowego, "LJ4" to tryb testu czteroprzewodowego.

Tryb automatycznego rozpoznawania baterii:<br>"Auon" włacza funkcje automatycznego wykrywania napięcia zakończenia. "AuOF" wyłacza go i umożliwia ustawienie reczne po ustawieniu pradu rozładowania w trybie testowania rozładow

#### Samolot bezzałogowy "BEon" włącza alarm dźwiękowy po osiągnięciu prądu zakończenia rozładowania. "BEoF" wyłącza go.

Limit mocy<br>"LPon" włacza limit mocy. "LPoF" wyłacza go. Wyłaczenie limitu mocy może uszkodzić baterie lub tester i powinno być używane tylko wtedy, gdy używane jest dodatkowe chłodzenie, takie jak wentylator lub dodatkowy

Kontrola wentyatora<br>"SF00" "SF10" moc wyjściowa, przy której wentylator jest zasilany. SF00 włącza wentylator przy każdym teście rozładowania. SF05 umożliwia jedynie zanik mocy S W lub powyżej. SF10 przy rozpraszaniu mocy

Ponowne naciśnięcie "SK" spowoduje wyjście z trybu konfiguracji i przejście do trybu testowania rozładowania.

Tryb testu rozładowania z ustawieniem ręcznego napięcia zakończenia.<br>Gdy funkcja automatycznego rozpoznawania akumulatora jest wyłaczona w trybie konfiguracji, operator może dostosować napięcie zakończenia rozładowania roz

Działa tak, jak opisano powyżej, z następującym dodatkiem: Po wybraniu prądu rozładowania, jak opisano powyżej, naciśnięcie przycisku "SK" spowoduje przełączenie wyświetlacza w celu wyświetlenia trybu pomiaru testowego i n

Jeśli 4-przewodowe połączenie testowe jest ustawione w trybie konfiguracji, pierwsza pozycja na wyświetlaczu będzie zawierać "P", jeśli ustawiony jest tryb testu 2-przewodowego, wyświetli się "b".

Pozostałe pozycje pokazują napięcie zakończenia testu, które można regulować za pomocą przycisków S– i S ++ między 1 a 6v w przyrostach 0,1v.

Ponowne naciśnięcie "SK" spowoduje rozpoczęcie testu rozładowania

**zdjęcia:**